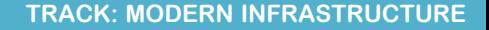

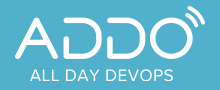

# Ruling Kubernetes on the Cloud

# Huseyin BABAL Software Development Team Lead, Hazelcast Cloud

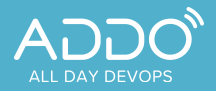

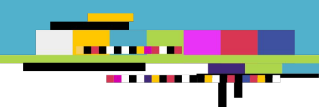

#### **About me**

- Currently Implementing Hazelcast Cloud
- Ex-Sony and Ex-eBay Engineer (DevOps & Microservice Transformation Project Architect)
- Regularly Talk & Do Workshops about all the stuffs I know on public events

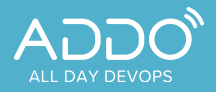

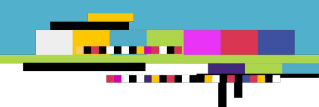

# **Outline**

- Managed Service / On-premise
- **•** Automation Preparation
- Networking
- Resource Management
- Persistence
- Monitoring
- Access Management

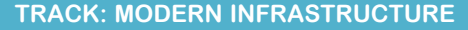

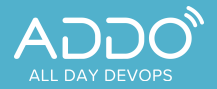

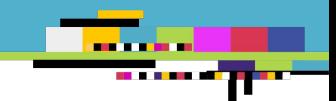

# Managed Service / On-premise

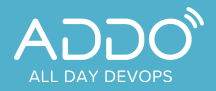

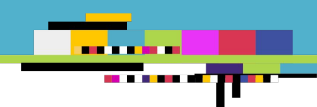

### **On-premise**

- Due to regulations, you may need to stay in datacenters
- [Kubespray](https://github.com/kubernetes-sigs/kubespray) to install and manage kubernetes clusters
- [MetaLB](https://metallb.universe.tf/) for Load Balancer
- **[OpenEBS,](https://openebs.io/) [Rook](https://rook.io/) for Storage Provision**

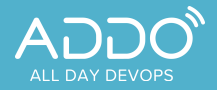

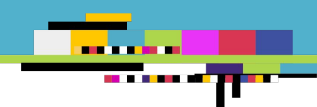

## **Managed Service**

- All major cloud providers have Kubernetes-As-a-Service
- Eliminate operational costs
- Built-in providers for Load Balancer and Storage
- Cloud provider manages master nodes, you focus on the worker nodes

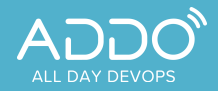

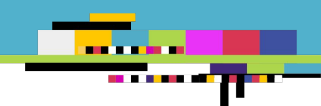

# Automation Preparation

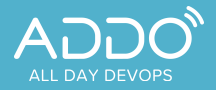

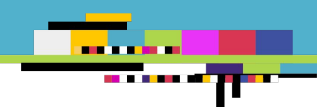

# **Why Automation?**

- To include k8s within a complete pipeline instead of using cloud specific UI
- Stress-free environment management
- Having the same apple in dev, stage, prod
- -

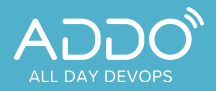

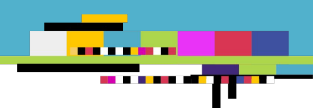

### **Terraform**

- Helps you to install components by using specific providers and their resources
- It stores the state in different kind of backends to have full control over resource creation
- It totally abstracts the way you connect cloud provider apis, you don't need to control every call to check if it is finished or not

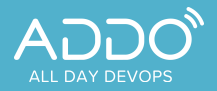

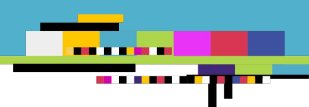

### **Providers**

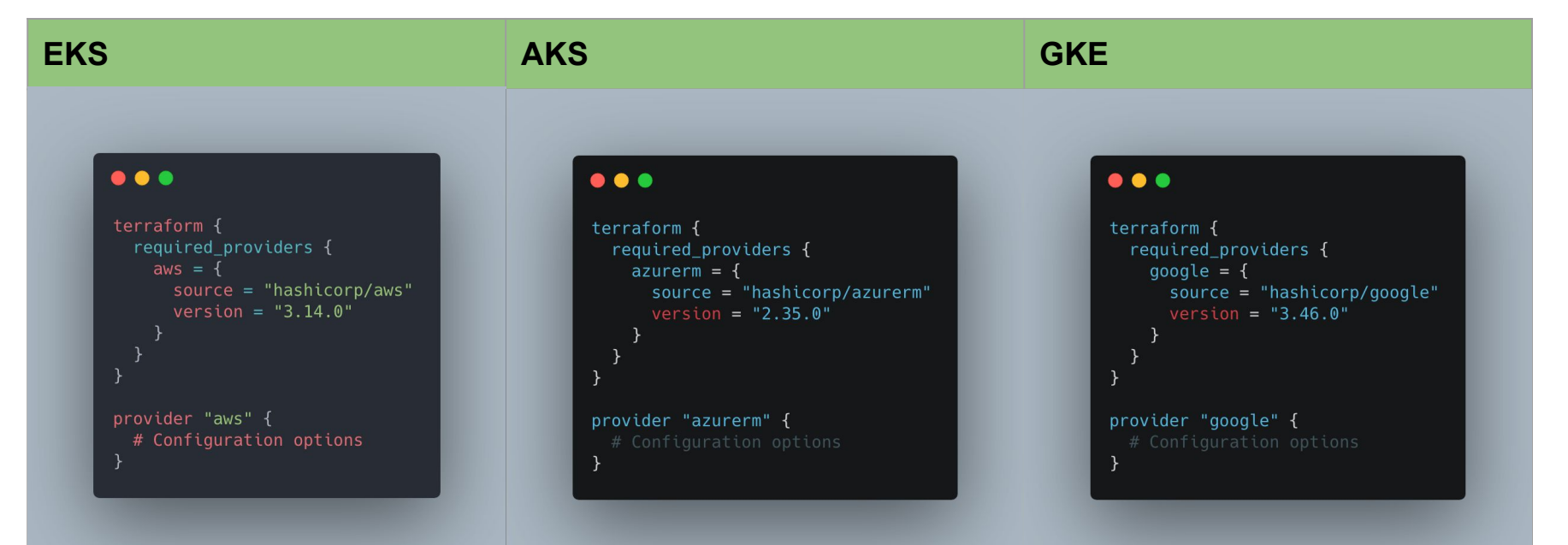

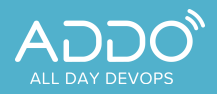

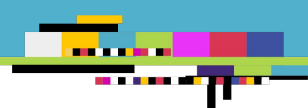

# **Backend Configuration**

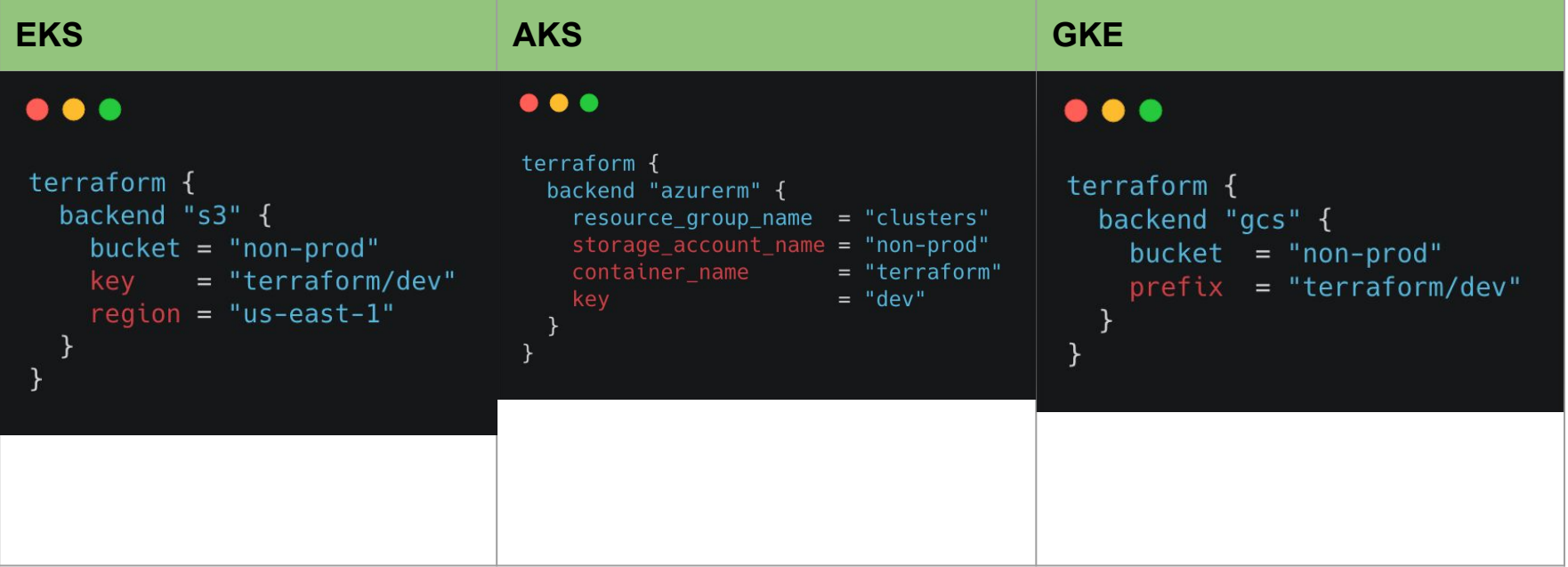

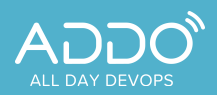

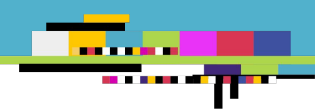

# **Credentials**

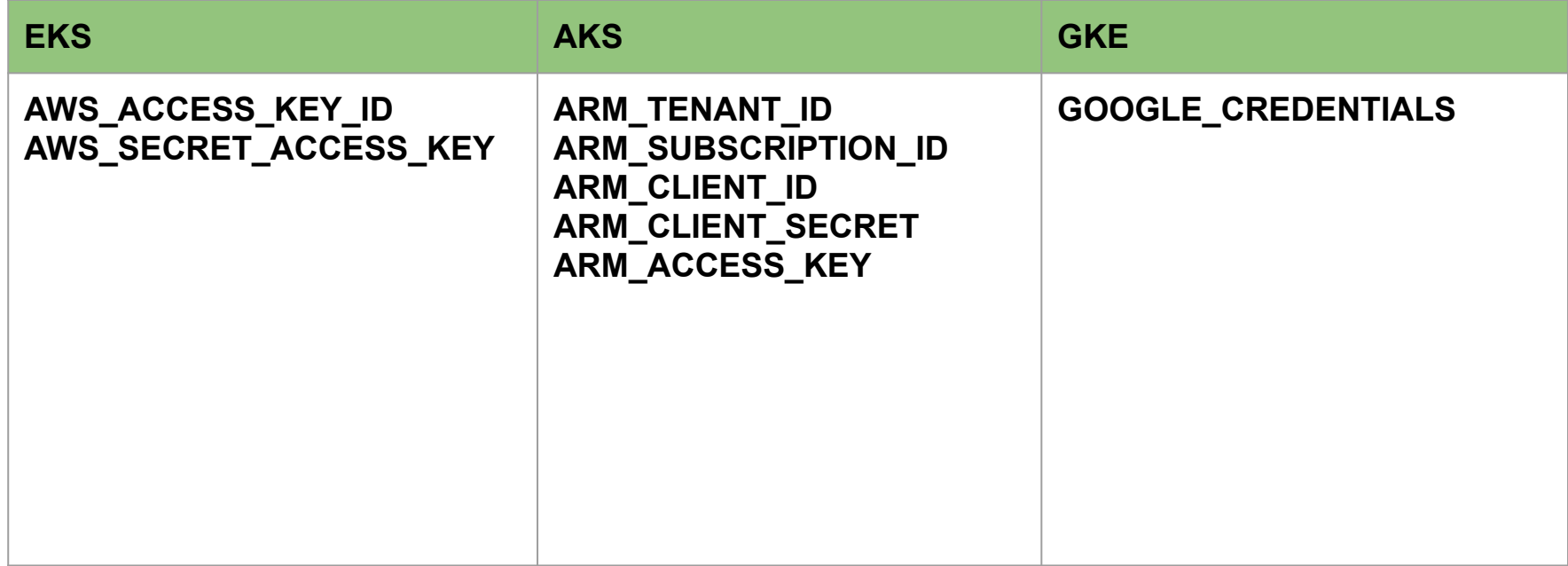

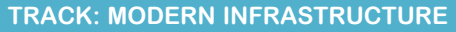

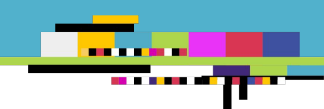

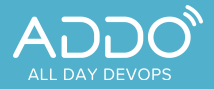

# Networking

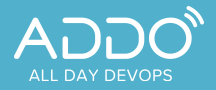

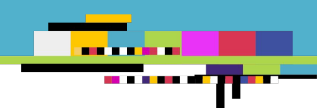

**Network Topology**

- Based on use-case, k8s clusters can live inside private or public VPCs
- If it is private, VPC Peering can be used to access from another VPC

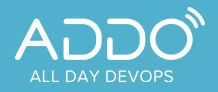

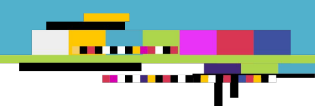

### **EKS Networking**

#### $\bullet\bullet\bullet$ data "aws\_availability\_zones" "available" {} module "vpc" { source = "terraform-aws-modules/vpc/aws" version =  $"2.6.0"$  $=$  "dev" name cidr  $= "10.0.0.0/16"$ = data.aws\_availability\_zones.available.names azs  $private\_subnets = ['10.0.1.0/24", "10.0.2.0/24"]$ public subnets =  $[10.0.3.0/24", 10.0.4.0/24"]$  $enable_nat_gateway = true$  $single_nat_gateway = true$  $enable_dns_hostnames = true$

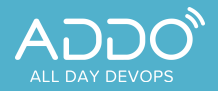

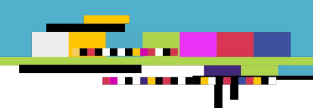

#### **EKS Cluster**

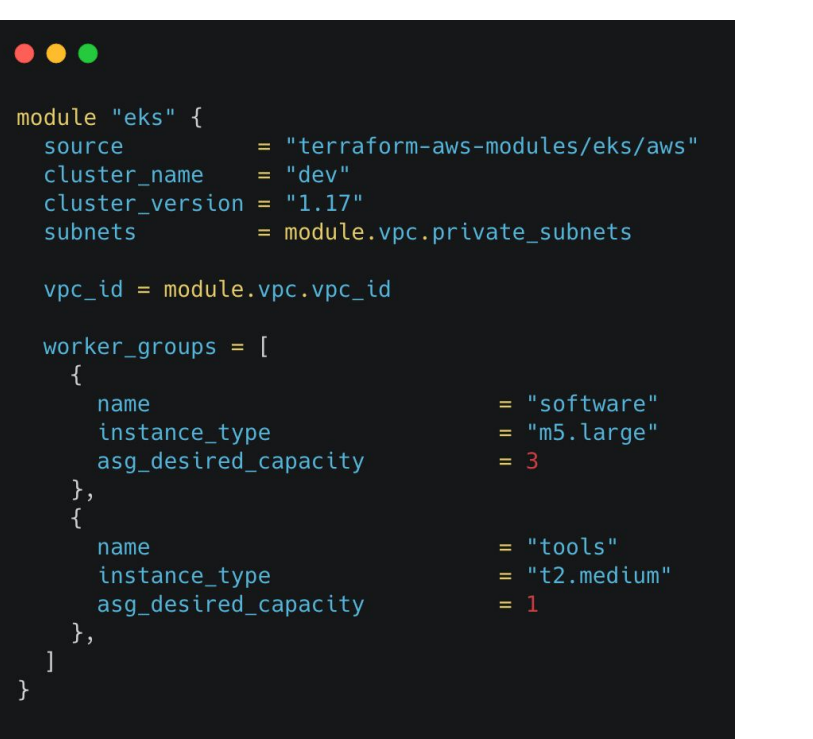

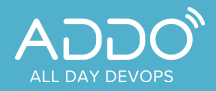

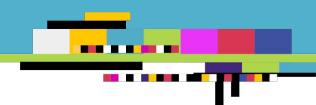

# **AKS Networking**

# $\bullet\bullet\bullet$

```
resource "azurerm_resource_group" "non_prod" {
          = "dev"
 name
 location = "eastus"
```

```
\}
```

```
module "network" {
  source
  address space = "10.0.0.0/16"subnet_prefixes = [ "10.0.1.0/24" ]subnet names = ["subnet1"]
  depends on the control of the control
\mathcal{F}_{\mathcal{A}}
```
- = "Azure/network/azurerm"
- resource\_group\_name = azurerm\_resource\_group.non\_prod.name
	-
	-
	-
	- = [azurerm\_resource\_group.non\_prod]

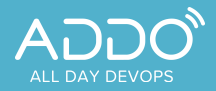

ł

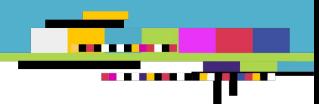

```
AKS Cluster
```
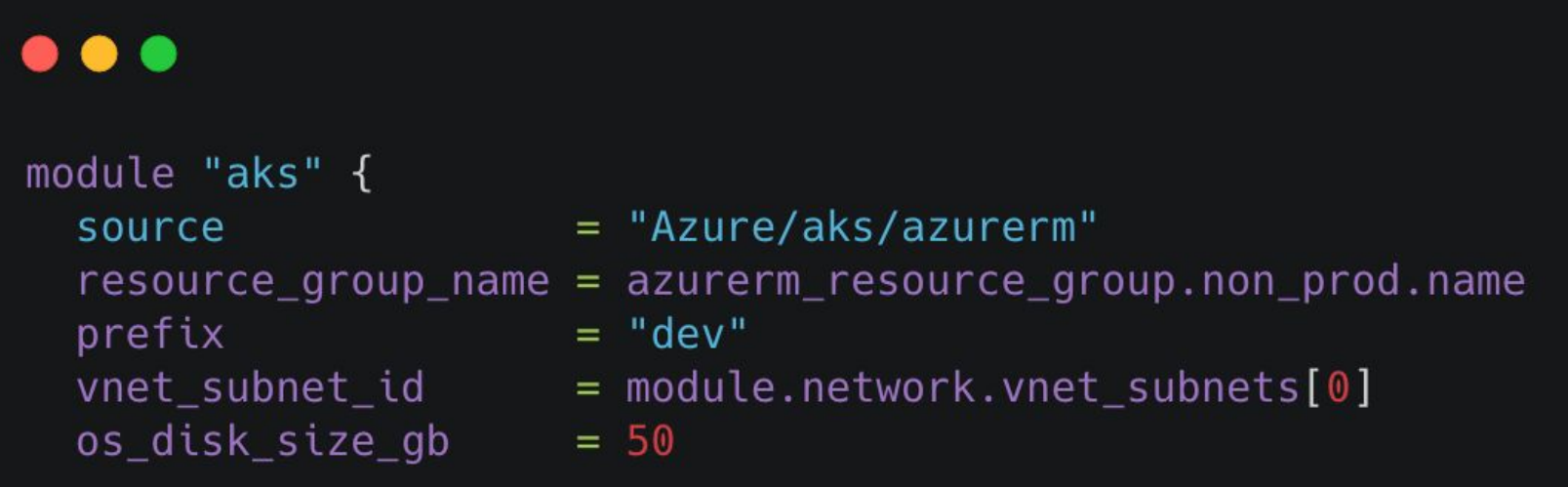

```
depends\_on = [module.network]
```
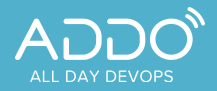

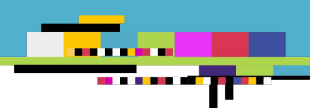

# **GKE Networking**

# $\bullet\bullet\bullet$

```
module "vpc" {
    source = "terraform-google-modules/network/google"
    version = \sim 2.5"
```

```
project_id = "prj-non-prod"network_name = "dev-vpc"
```

```
subnets = [
```

```
subnet_name = "subnet-01"
   subnet_ip
           = "10.10.10.0/24"subnet_region = "us-west1"
\mathcal{F}
```
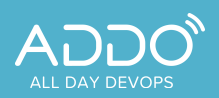

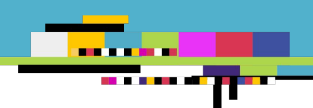

### **GKE Cluster**

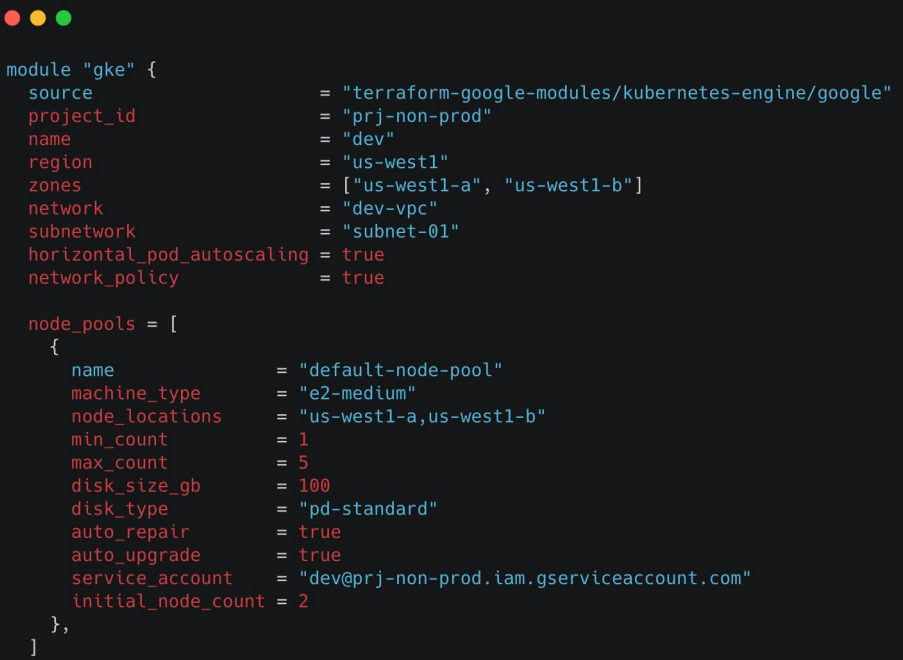

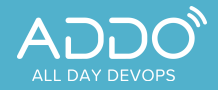

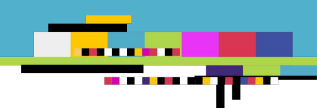

# Resource Management

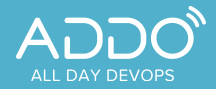

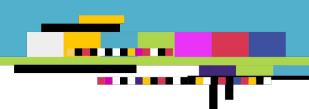

**Know Your K8s Node Limits**

When you create a cluster on EKS, AKS, or GKE they actually spin up VMs on the background and they reserve certain amount of resource of that VMs for their internal usages.

If you need set of pods 16G in total, you cannot just use 2 m5.large on the background to install on top of that.

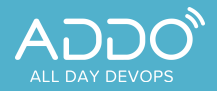

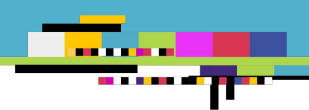

# **Know Your K8s Node Limits**

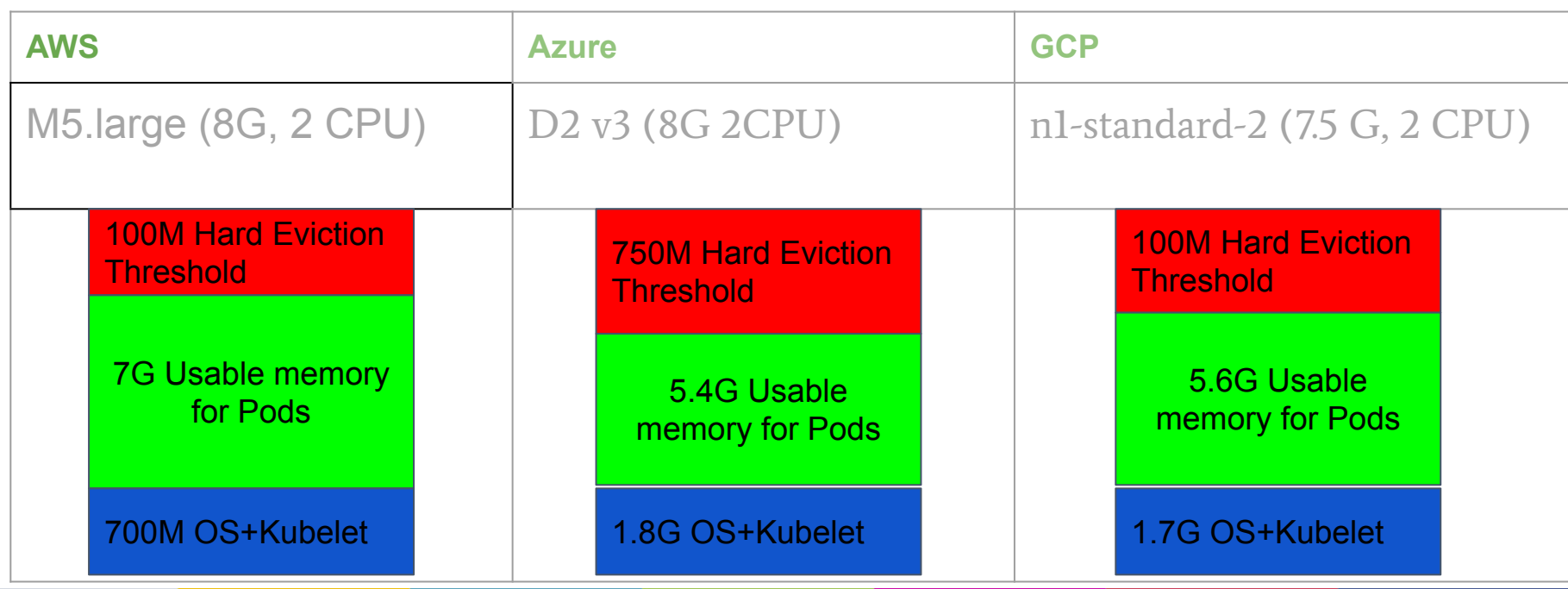

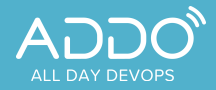

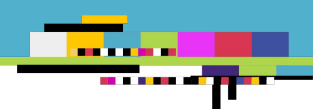

**Pod Resource Management**

To provide qualified service, there should be properly defined limit of an application inside kubernetes. Applications are just workloads inside k8s and you can define requests / limits for them

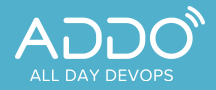

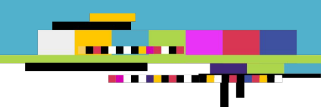

**Requests / Limits**

Requests is for saying "How much memory / cpu needed" for this application. Limits is for saying "Up to how much memory / cpu can be used" by this application.

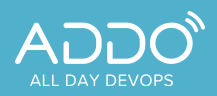

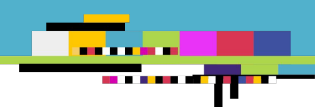

# **Requests / Limits**

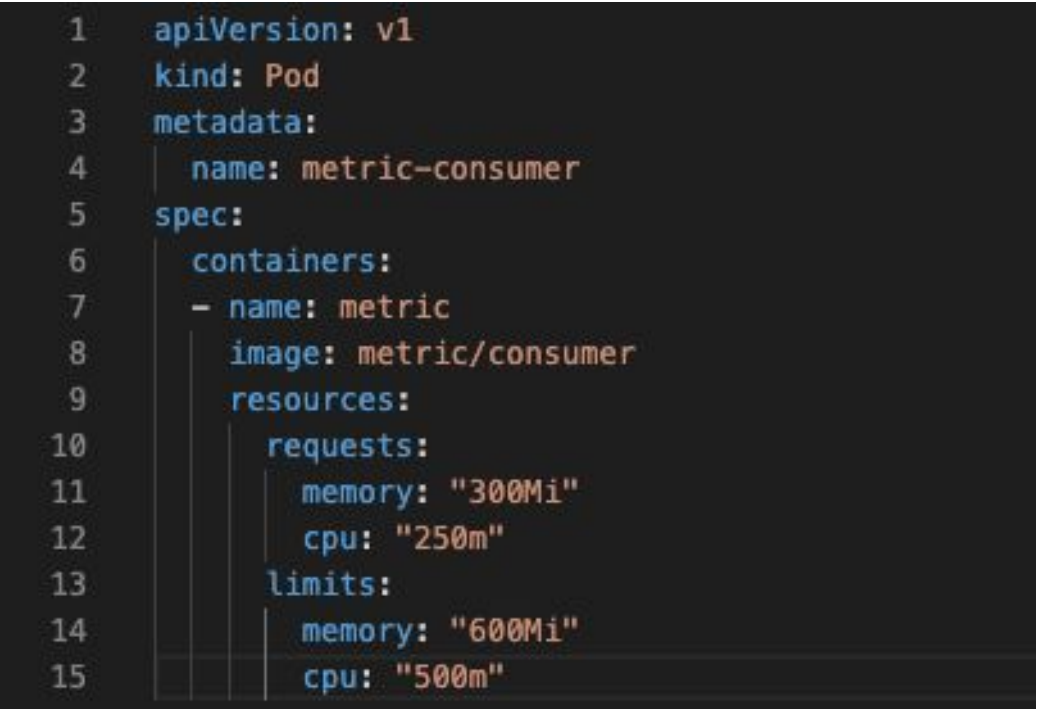

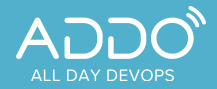

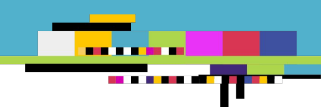

# Persistence

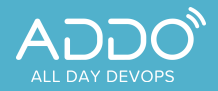

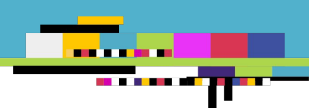

### **With Managed File Store Service**

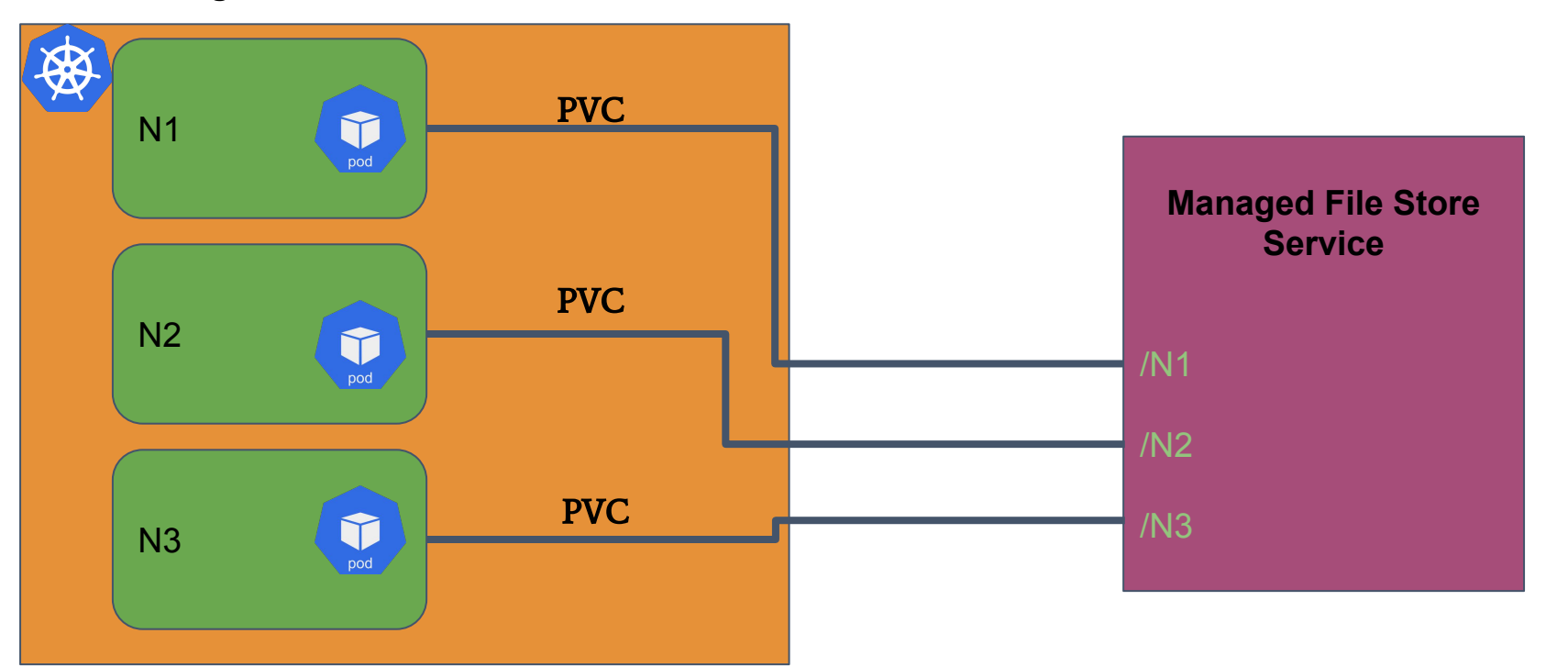

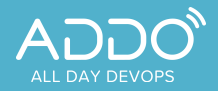

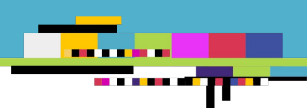

### **Without Managed File Store Service**

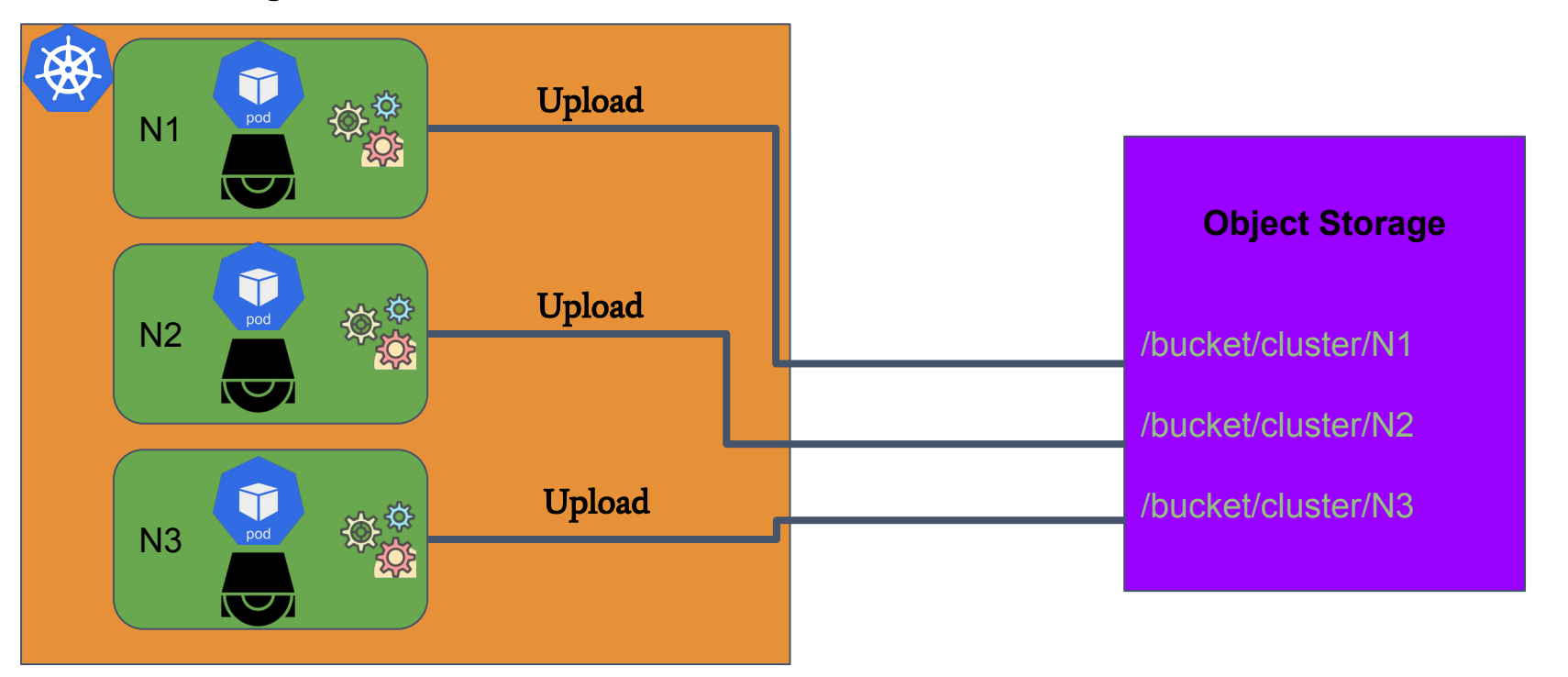

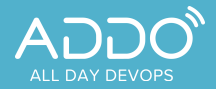

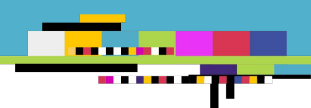

#### **Motivation of Persistence**

- Taking Snapshot data at time T
- Restore from snapshot in for disaster recovery
- Clone a technology (lives in pods) by creating new cluster and provide snapshot data during startup

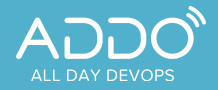

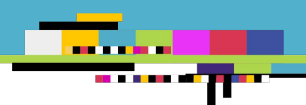

#### **Persistence Components**

- There is a daemonset to have a uploader agent on every node to upload data for snapshot operations
- There is a daemonset to have a downloader agent on every node to download data in advance for restore or clone operations
- Since those agents within same node with actual technology you provide, they must be as tiny as possible
- Best practice to use workload identity for agents to be able to access object storage without any kind of credentials

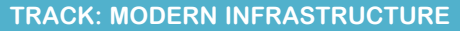

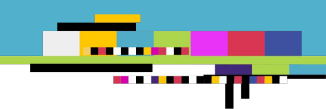

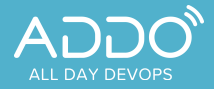

# Monitoring

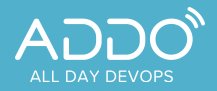

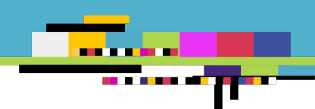

#### **Prometheus**

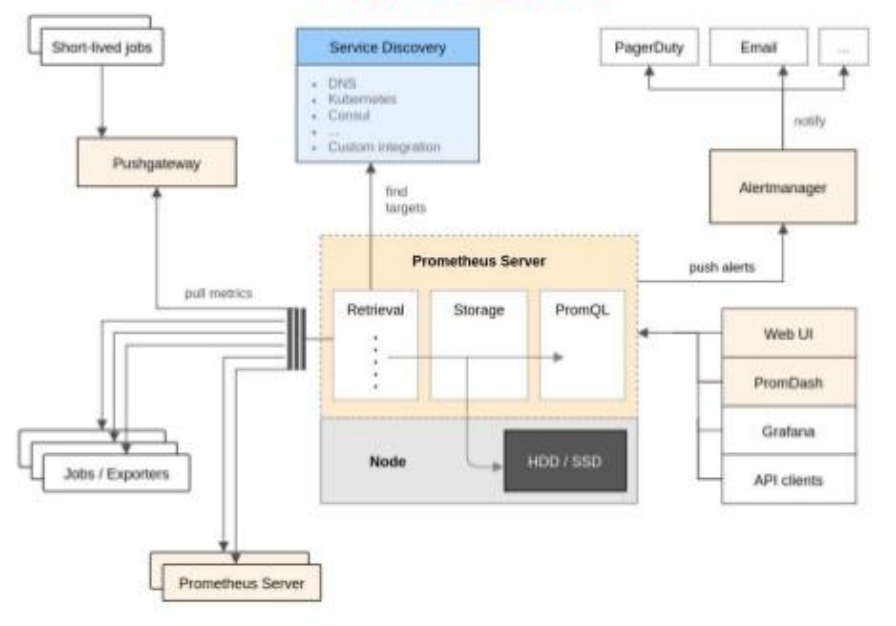

# **Architecture**

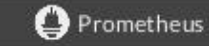

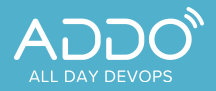

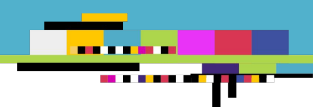

# **Monitoring**

- Prometheus for monitoring to collect metrics from targets
- Implement your own metric exporter to be scraped by Prometheus
- Define Prometheus Rules to let AlertManager to send notifications
- Introduce a central monitoring system to handle metrics coming from different clusters in one place
- Use Thanos to have scalable monitoring system

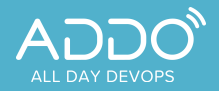

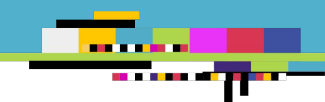

# **Monitoring Multi-Cluster**

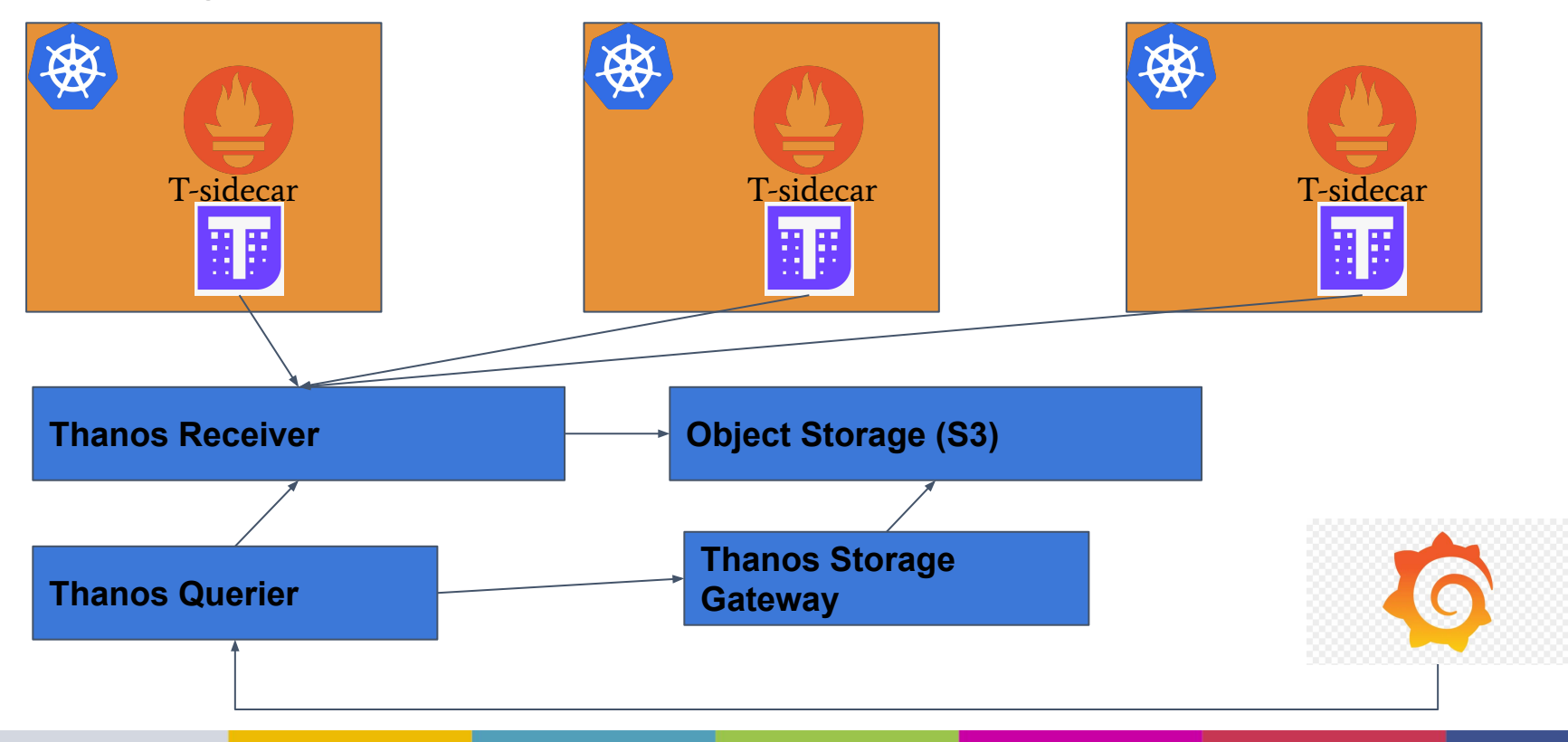

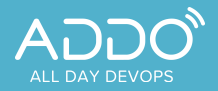

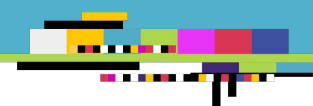

### **Alert Rules**

Through Thanos Querier, you can get built-in metrics and custom ones. By using those metrics, you can also trigger alerts like;

- $\bullet$  If used memory  $> 80$  then fire alarm to notify customer
- $\bullet$  If used memory < 40 then fire alarm to scale down
- If used memory  $> 90$  then fire alarm to scale up

Inside prometheus operator, you can find custom resource PrometheusRule

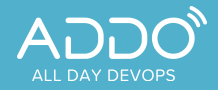

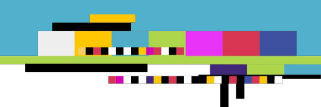

# Access Management

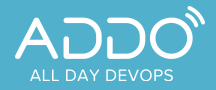

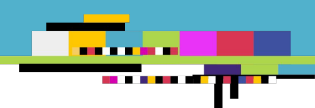

**Network Topologies**

According to business needs, you may want to setup cluster in a private or public network. On all cloud providers, they provide network topology type to put k8s in desired network type. Accessing public cluster is ok, but private one is a bit challenging

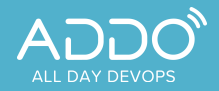

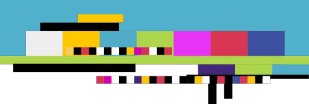

# **Service Exposal with NodePort**

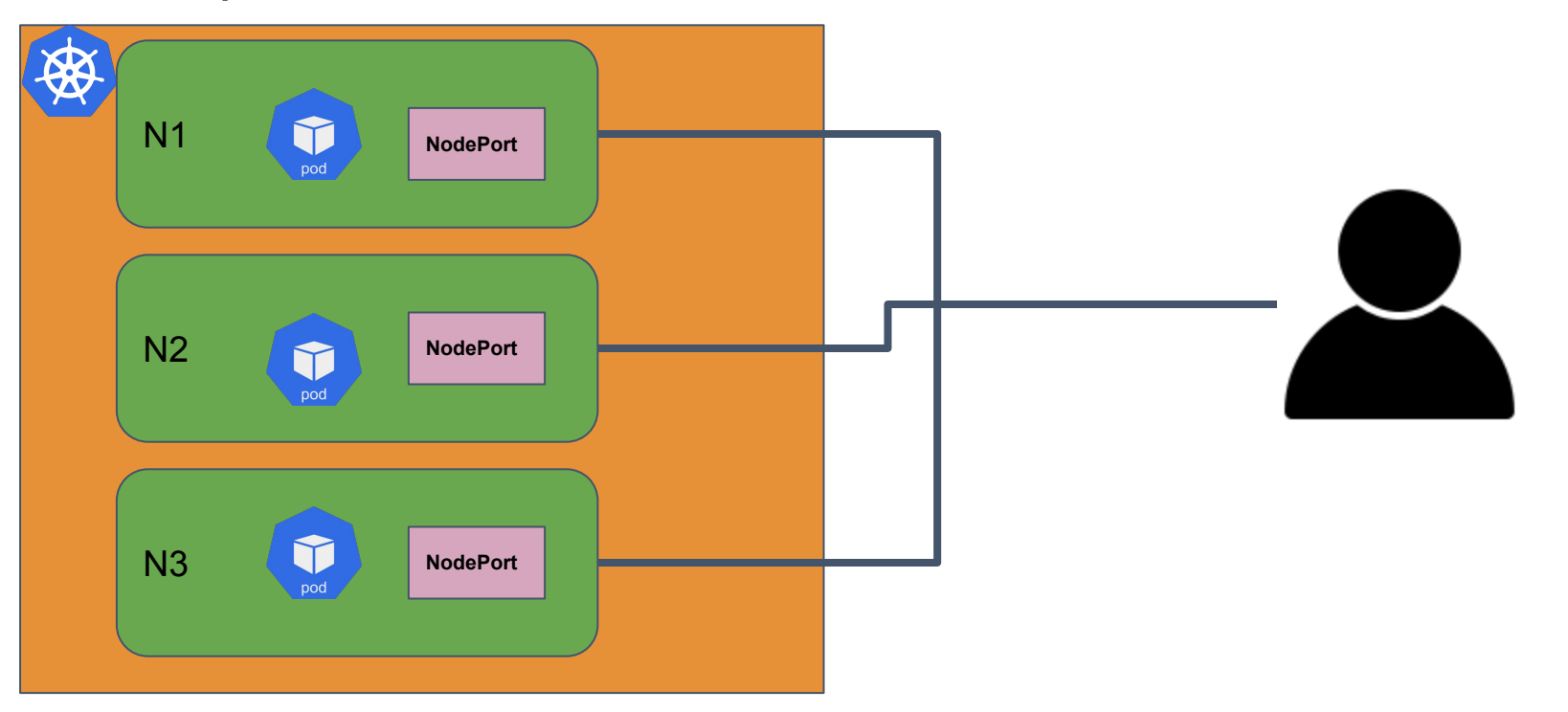

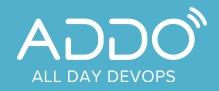

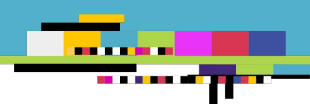

# **Service Exposal with LoadBalancer**

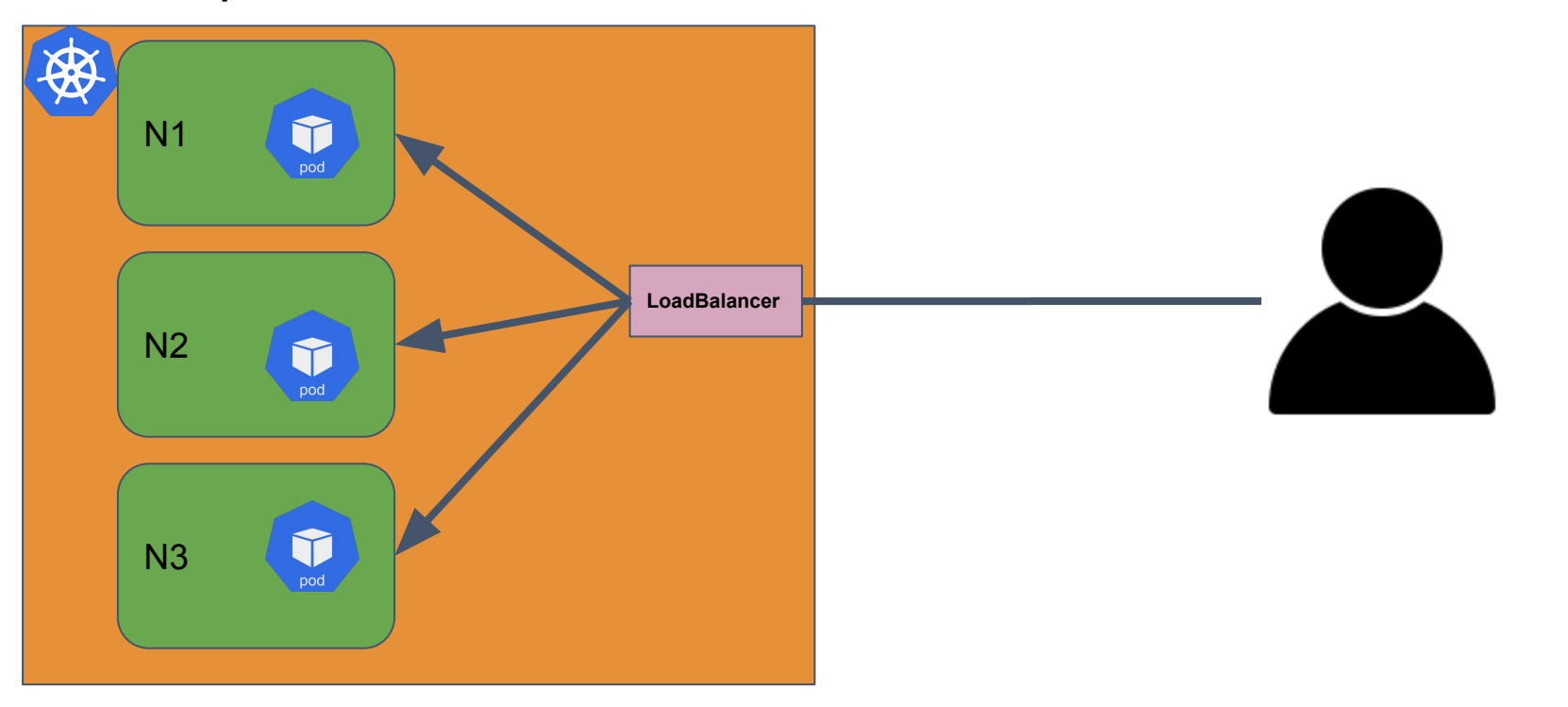

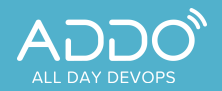

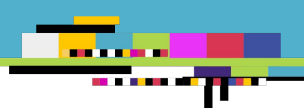

# **Service Exposal with NodePort as LoadBalancer**

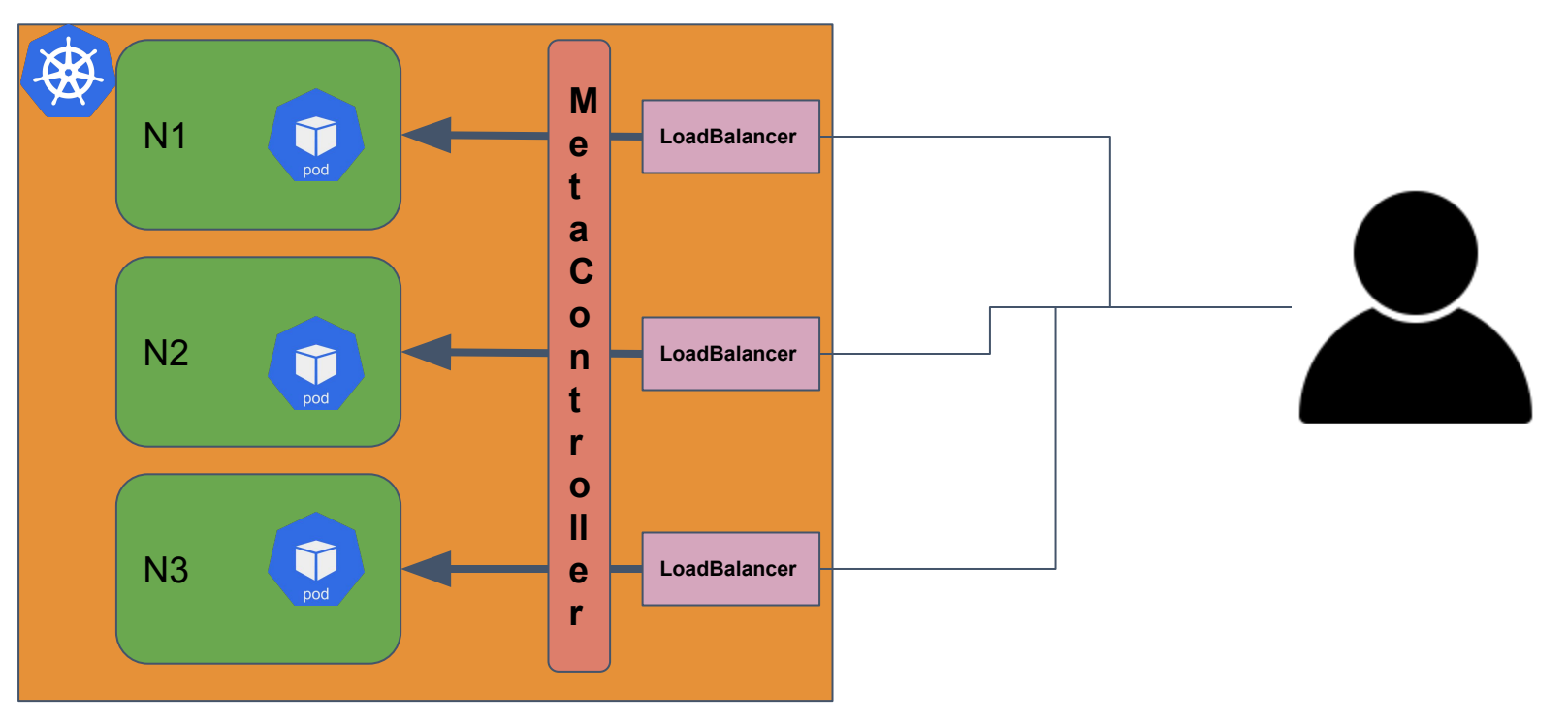

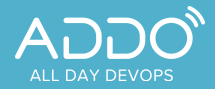

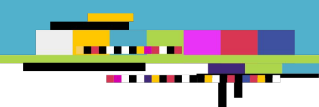

#### **Private Clusters**

It is easy to connect to cluster which is inside k8s cluster that has public network topology. What about private ones?

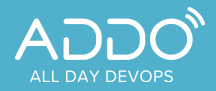

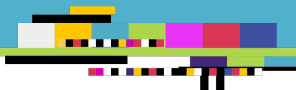

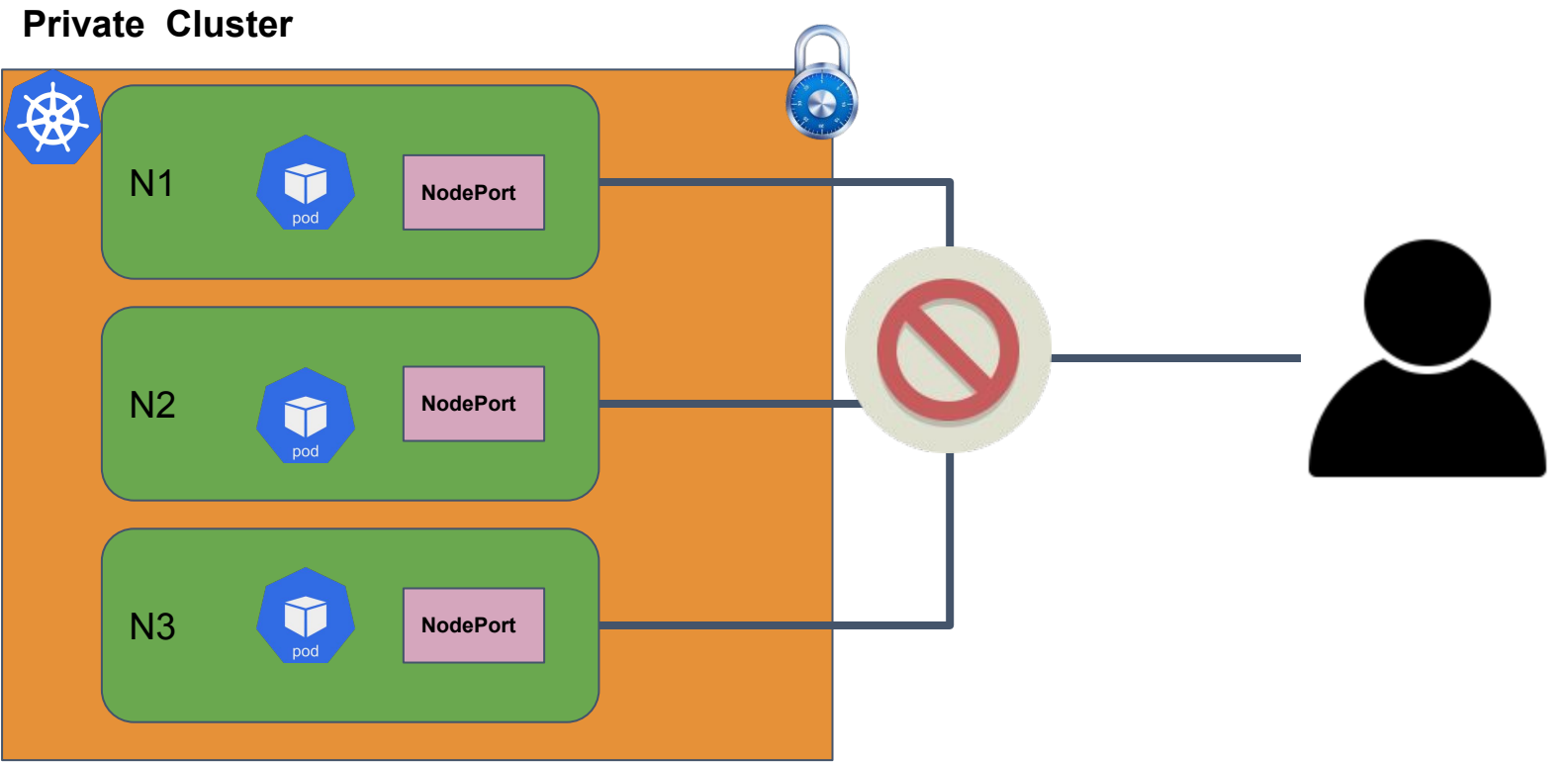

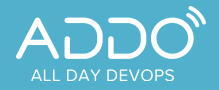

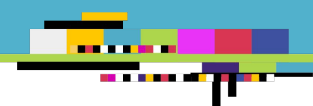

# **Peering Scenario**

- In Console UI, customer get pre-generated cli command
- Initiates VPC Peering on customer side
- CLI prompts necessary parameters like VPC ID, Subnet, etc...
- It creates VPC Peering connection on customer side and sends request to Control Plane to create same records to your system to verify

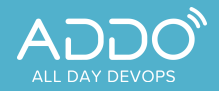

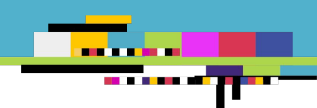

# **Cloud Specific Peering Terms**

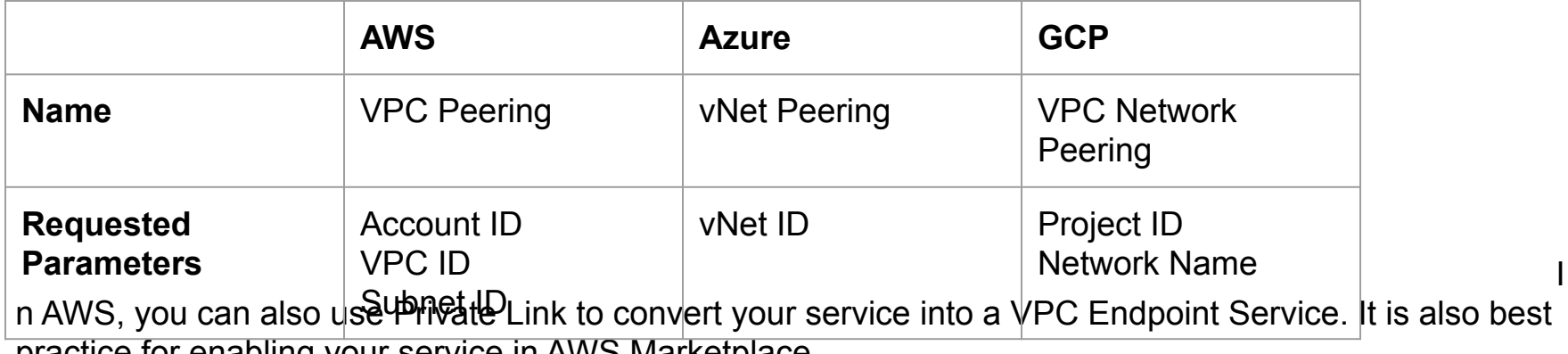

practice for enabling your service in AWS Marketplace

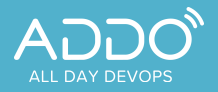

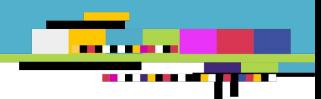

# VPC Peering

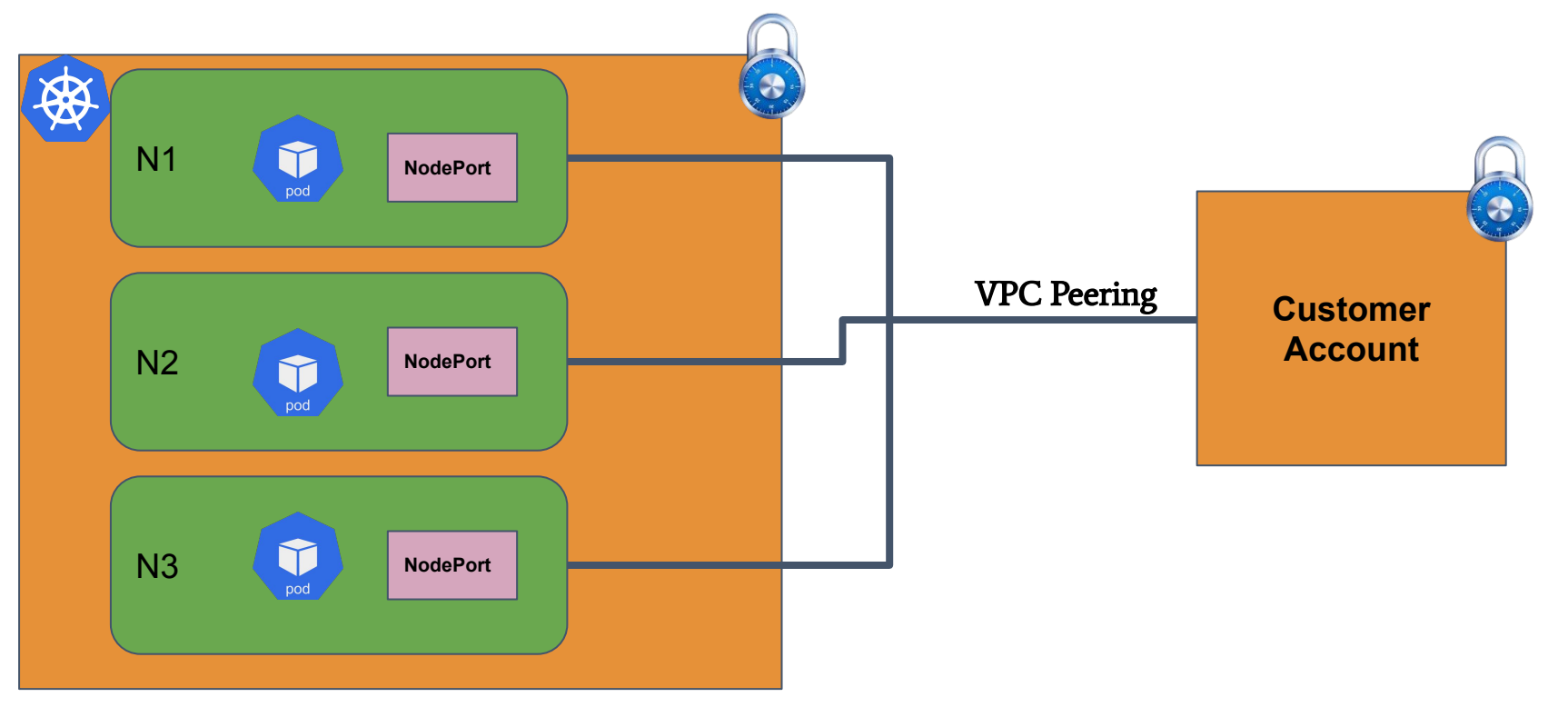

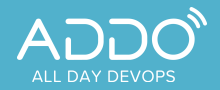

Any Question?

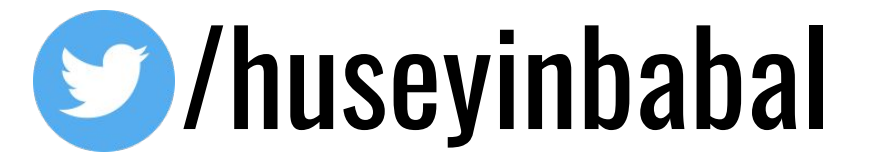

/huseyinbabal

# https://huseyinbabal.com